# **Desenvolvimento de Modelos de um Reator com Saturação Natural em Softwares Dotados de Interface Gráfica**

#### **Augusto César C. de Oliveira\*, Carlos Augusto C. Santiago\*, Matheus Vinícius F. de Oliveira\*, William C. Lima\*. Luiz Antônio M. da Fonte\*, Manoel Afonso C. Jr.\*, Vicente R. Simoni\*. Fernando Edier F. Freitas\*\*, Marcelo José A. Maia\*\*.**

*\*Departamento de Engenharia Elétrica e Sistemas de Potência – DEESP, Universidade Federal de Pernambuco – UFPE, Pernambuco, Brasil (e-mail: augusto.coliveira@ufpe.br, caugustosantiago@gmail.com, matheus.ferro@ufpe.br, william.chaves@ufpe.br, magnata@ufpe.br, manoelafonso.carvalhojr@gmail.com, vicente.simoni@gmail.com) \*\*Companhia Hidrelétrica do São Francisco – CHESF, Pernambuco, Brasil (e-mail: fefranca@chesf.gov.br, mjamaia@chesf.gov.br)*

**Abstract:** This article proposes the implementation of a naturally saturated reactor of nine cores in software with a graphical interface, namely ATPDraw, MATLAB/Simulink and PSCAD. The different methodologies for representing the equipment in each of the programs are pointed out. The mathematical model is presented, based on the theory of coupled circuits, which serves as a reference for the simulations of this equipment in various digital environments. The validation of the developed models will be made from the comparison between the results obtained in the software under study, with the original implementation, carried out in the EMTP-ATP. To justify the proposal, the advantages of implementing the model in the considered programs are presented, in detriment to the original.

**Resumo:** O presente artigo propõe a implementação de um reator com saturação natural de nove núcleos em *softwares* dotados de interface gráfica, sendo eles o ATPDraw, MATLAB/Simulink e PSCAD. São apontadas as distintas metodologias para a representação do equipamento em cada um dos programas. É apresentado o modelo matemático, baseado na teoria dos circuitos acoplados, que serve de referência para as simulações desse equipamento em diversos ambientes digitais. A validação dos modelos desenvolvidos será feita a partir da comparação entre os resultados obtidos nos *softwares* em estudo, com a implementação original, realizada no EMTP-ATP. Para justificar a proposta, são expostas as vantagens de implementação do modelo nos programas considerados, em detrimento ao original.

*Keywords*: ATPDraw; Comparation; EMTP-ATP; MATLAB/Simulink; Model; Naturally Saturated Reactor; PSCAD; Reactive Compensation.

*Palavras-chaves*: ATPDraw; Comparação; Compensação de Reativos; EMTP-ATP; MATLAB/Simulink; Modelo; PSCAD; Reator com Saturação Natural.

#### 1. INTRODUÇÃO

A grande extensão territorial do Brasil, junto com a adoção de uma matriz energética dominada, em sua grande maioria, pela presença de hidrelétricas e a concentração de cargas em regiões específicas faz com que o Sistema Elétrico de Potência (SEP) brasileiro apresente aspectos únicos. Tais aspectos tornam necessária a utilização de linhas de transmissão muito extensas e com grande capacidade de condução para realizar o transporte da geração para as cargas.

Entretanto, a presença de linhas de transmissão longas em sistemas elétricos de alta tensão torna a regulação de tensão oferecida nas barras de consumo deficiente, tanto em regime permanente como em transitórios. Para mitigar esses efeitos, as concessionárias nacionais, responsáveis pela geração e transmissão de energia elétrica, fazem uso de equipamentos capazes de realizar a compensação de reativos, visando garantir que os valores de tensão sejam entregues dentro das faixas estabelecidas (Maia et al. 2005). Atualmente, os equipamentos mais utilizados para a compensação de reativos

são os reatores lineares, conectados nas extremidades das linhas de transmissão, e bancos de capacitores próximos das cargas, ambos instalados em derivação. Estes dispositivos garantem que a tensão permaneça em níveis estabelecidos pelas normas vigentes.

Contudo, a compensação utilizando tais componentes é dotada de algumas inconveniências, já que se faz necessária a realização de manobras sempre que houver variações significativas de carga. Além disso, durante uma rejeição de carga os reatores lineares funcionam de maneira contínua independente do carregamento do sistema, passando a operar como um consumidor de potência reativa, prejudicando a capacidade de condução da linha de transmissão a qual está instalado (Fonte 2004).

Uma forma de contornar os problemas relatados anteriormente é a substituição dos reatores lineares e bancos de capacitores por Reatores de Saturação Natural (RSN). Devido a sua característica tensão x corrente, esse equipamento é capaz de: realizar a compensação de tensão satisfatoriamente durante um evento do sistema; demandar uma baixa potência reativa ao

longo de sua operação normal, não tendo grande impacto na capacidade de transmissão da linha; e reduzir a quantidade de manobras necessárias para a realização desses procedimentos, já que o RSN é conectado ao sistema de maneira contínua. Vale citar, também, a grande vantagem econômica, quando comparados com equipamentos mais complexos, como os compensadores estáticos (Vasconcellos at al. 2009).

Apesar das vantagens ilustradas anteriormente, a construção do núcleo ferromagnético do reator pode se mostrar um tanto complexa, de modo que existem poucos equipamentos de alta potência instalados no SEP brasileiro, sendo os poucos exemplares instalados em subestações industriais, como da empresa siderúrgica APERAM, localizada no estado de Minas Gerais, que possui um RSN de 6 núcleos, utilizado com o objetivo de limitar correntes de curto (Dias 2016).

Por conseguinte, diversos trabalhos foram realizados para apresentar a viabilidade da introdução desses equipamentos no sistema elétrico nacional, principalmente em linhas de alta tensão, bem como apresentar várias topologias para garantir um melhor desempenho e facilitar o seu projeto. Todavia, é perceptível a escassez de estudos que tratem da modelagem desses equipamentos em *softwares*, de modo a facilitar a sua adição em redes reduzidas, para a realização de simulações computacionais.

Dessa forma, o presente artigo visa apresentar a implementação de um RSN de 9 núcleos em diferentes *softwares*: MATLAB/Simulink 2016a, ATPDraw 7.0 e PSCAD 5.0, com o objetivo de elucidar as diferenças que devem ser respeitadas durante a implementação do RSN, bem como comparar as respostas obtidas em cada um dos programas considerados a fim de validar o modelo do RSN.

#### 2. REATORES DE SATURAÇÃO NATURAL: FUNDAMENTAÇÃO TEÓRICA

Devido a característica de saturação do núcleo ferromagnético, o RSN, quando conectado em derivação à uma barra, só consome potência reativa durante a regulação de tensão, garantindo um controle com comportamento passivo e que sua conexão seja de maneira contínua.

Nas seções subsequentes, serão apresentados alguns aspectos do funcionamento do RSN e a definição de requisitos para a realização da sua modelagem matemática, com o objetivo de realizar simulações.

# *2.1 Conceitos básicos de Operação*

A construção física de um RSN é semelhante à de um transformador convencional, com os enrolamentos primários operando naturalmente com os núcleos saturados.

Seu comportamento é regido pela curva exibida na Fig. 1, que apresenta a seguinte característica: permeabilidade elevada na região não saturada (indutância de magnetização elevada), permeabilidade baixa na região saturada (indutância do ar pequena) e joelho agudo (Brasil 1996).

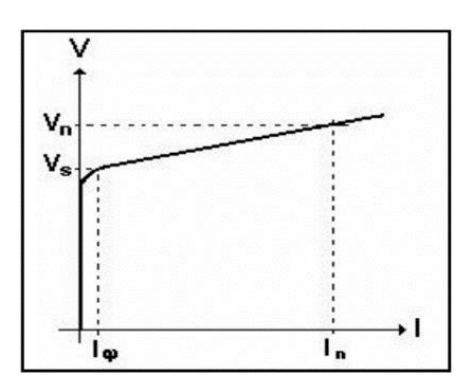

Fig. 1 Característica operacional típica de um reator saturado (Maia et al 2005).

De acordo com a característica da curva VxI da Fig. 1, na condição de plena carga, uma corrente bastante reduzida será solicitada da rede, de modo que, o RSN se comporta como se estivesse desligado, situação representada pelo ponto  $(V_s,I_\phi)$ . A região à esquerda desse ponto, o "joelho" da curva, pode ser denominada como região não-saturada. Já quando a tensão se eleva, em eventos de redução de carga e energização de linhas de transmissão, o RSN entra em regime de saturação, elevando o valor da corrente e da potência reativa solicitada, mas, em contrapartida, controlando o crescimento da tensão de acordo com a inclinação da curva na região saturada, representada na Fig.1 entre os pontos ( $V_s, I_\phi$ ) e ( $V_n, I_n$ ). Tal comportamento faz com que esse dispositivo exerça a função de regulação da tensão da rede, dentro das limitações impostas pela inclinação da curva indicada. Assim, o aparelho pode operar de maneira contínua, conectado ao sistema, eliminando a necessidade de manobras de conexão (Pacheco et al. 2007).

Pode-se imaginar que a operação com o núcleo naturalmente saturado implicaria na adição de harmônicos na rede, entretanto, estudos realizados no Laboratório Digital de Sistemas de Potência (LDSP) do Departamento de Engenharia Elétrica e Sistemas de Potência (DEESP) da Universidade Federal de Pernambuco (UFPE), demonstram que o nível de componentes harmônicas observadas na corrente de alimentação do RSN apresenta relação inversa com a quantidade de núcleos. De maneira mais aprofundada, o pesquisador Friedlander (1956) definiu a seguinte lei para representar quais ordens harmônicas estarão presentes na operação do RSN em relação ao número de núcleos:

$$
2kn \pm 1, \forall k \in \mathbb{N} \tag{1}
$$

Onde  $k$  é um número pertencente ao conjunto natural e  $n$ representa a quantidade de núcleos do reator.

De acordo com (1) e questões relativas ao custo-benefício do componente, foi definido que o RSN com 9 núcleos é a topologia mais adequada para a implementação do equipamento no sistema de potência (Fonte 1997).

# *2.2 Modelo Matemático do RSN*

Apesar de ser um equipamento pouco utilizado no sistema elétrico brasileiro, o RSN é uma tecnologia consideravelmente antiga, surgindo no início dos anos 1900, com o intuito de amenizar flutuações de tensão no âmbito industrial. Dessa forma, a utilização de programas digitais para simulações de

transitórios ficava restrita a estudos de regime permanente e de transitórios lentos, como o fluxo de carga e análise de estabilidade. A barreira tecnológica vista nos computadores da época forçava os pesquisadores a utilizar modelos reduzidos quando havia necessidade de realizar estudos de transitórios rápidos, como sobretensões de manobra (Fonte 2004).

Com aumento da velocidade e capacidade de processamento dos computadores, junto com a retomada das pesquisas em torno do RSN, viu-se uma intensificação da necessidade de modelos matemáticos mais robustos, precisos e flexíveis, que consigam retratar de maneira fiel as diversas topologias disponíveis (Fonte 2004). Ademais, os modelos precisavam se demonstrar eficientes tanto para estudos em regime permanente, como para transitórios e análises de introdução de componentes harmônicas na rede.

Dentre as diversas classes de modelos apresentadas ao longo do tempo, Brasil (1996) fez uso da teoria dos circuitos acoplados para obter uma representação matemática detalhada dos reatores com saturação natural. Para isso, foi considerado que os núcleos do RSN são independentes entre si e considerando que cada uma dessas peças pode ser representada por um transformador de múltiplos enrolamentos, de modo que cada núcleo possa ser caracterizado pelo mesmo modelo. Esse conceito está apresentado na Fig. 2, para um núcleo de três enrolamentos.

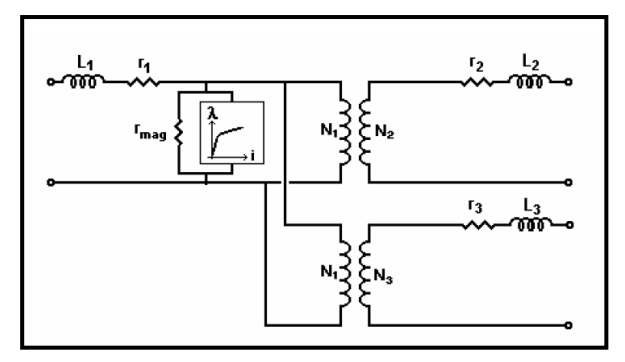

Fig. 2 Representação do núcleo com três enrolamentos de um RSN (Fonte 2004).

O modelo matemático proposto por Brasil (1996), para um RSN de seis núcleos, foi o único capaz de garantir a precisão da representação em estudos de estado permanente para determinação dos fluxos de potência e tensões nas barras do sistema, estudos de sobretensões transitórias de manobra e estudos de penetração de harmônicos na rede, além de garantir a flexibilidade para a representação de qualquer topologia de RSN requisitada. Contudo, uma limitação é observada no caso da ocorrência de acoplamento magnético entre os núcleos (Fonte 2004).

Dentre os diversos *softwares* capazes de realizar os estudos desejados, o EMTP-ATP foi o primeiro utilizado para a modelagem e implementação do RSN no ambiente digital, tanto por ser um programa de grande aceitação em análises do sistema de potência brasileiro, como também por já possuir em sua biblioteca o modelo apresentado por Brasil (1996), intitulado *"Saturable Transformer Component"*.

Porém, o avanço da tecnologia fez com que surgissem novos *softwares* capazes de representar o modelo proposto de maneira precisa, dentro dos diversos estudos necessários, e ainda possuindo interfaces mais amigáveis com o usuário, como, por exemplo, ambientes virtuais que não exijam a representação dos circuitos através de linhas de código, utilizando, ao invés disso, esquemas gráficos para tal feito. Junta-se a esse fato a possibilidade de modelar individualmente cada núcleo, permitindo ao usuário modificar apenas as conexões, de modo a obter diversas topologias distintas para o equipamento. Dentre os esses programas, a próxima seção explicitará a representação de um RSN utilizando o MATLAB/Simulink, PSCAD e ATPDraw.

## 3. MODELAGEM DO RSN EM DIFERENTES *SOFTWARES*

Visto as grandes vantagens já apresentadas do RSN para o controle de tensão, através da injeção de reativos, junto com a pouca utilização do equipamento no sistema de potência brasileiro, além da reduzida quantidade de pesquisas sobre o tema, o Laboratório Digital de Sistemas de Potência, do Departamento de Engenharia Elétrica e Sistemas de Potência da Universidade Federal de Pernambuco entendeu a necessidade de se aprofundar nessa linha de pesquisa, produzindo diversos estudos sobre o assunto, além do desenvolvimento de alguns protótipos.

O modelo mais recente idealizado pelo LDSP, trata-se de um "*Treble-Tripler*", nomenclatura vista em Brasil (1996) para um RSN caracterizado por possuir nove núcleos, sendo três destes com dois enrolamentos e o restante com três. A Fig. 3 apresenta o diagrama esquemático e simplificado deste RSN. Nessa figura, os núcleos 1,4 e 7 são de dois enrolamentos e os núcleos 2,3,5,6,8 e 9, são de três enrolamentos. Para o reator em questão neste estudo, os núcleos de dois enrolamentos têm parâmetros iguais entre si, assim como os núcleos de três enrolamentos, de forma que, para o desenvolvimento a ser apresentado, basta modelar os dois tipos de núcleo e realizar as ligações tal como na Fig.3.

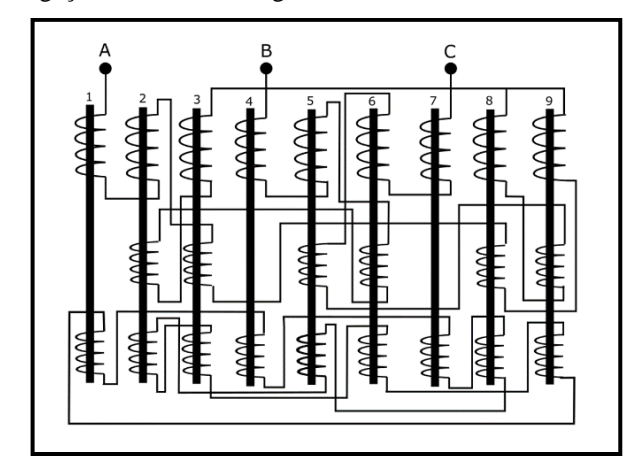

Fig. 3 Diagrama do reator de nove núcleos em estudo pelo LDSP.

O desenvolvimento do RSN ilustrado na Fig. 3 garantiu um melhor custo-benefício, quando comparado com o modelo proposto por Brasil (1996). A presença de nove núcleos (em detrimento aos seis núcleos do modelo original) garante a inserção de harmônicos de ordem mais elevada no sistema, sendo a 17ª harmônica a componente de menor ordem, conforme apresentado em (1). Assim, o modelo proposto pelo LDSP garante uma melhor qualidade de energia para a rede a qual for instalado.

Inicialmente modelado no EMTP-ATP, observou-se a oportunidade de utilizar programas mais modernos, com uma interface que torne a representação digital do RSN mais simples. Assim, experimentou-se modelar o equipamento nos seguintes softwares: ATPDraw, PSCAD e MATLAB/Simulink.

Vale ressaltar que a referência para validação dos modelos propostos será o modelo desenvolvido no EMTP-ATP, já que os protótipos existentes não são capazes de representar de maneira fiel o equipamento de alta potência em estudo, devido às suas diferentes características construtivas, que provocam impactos nas respectivas curvas de saturação. Além disso, como o objetivo deste trabalho é realizar a conversão do modelo teórico, desenvolvido em EMTP-ATP, para os *softwares* de interface gráfica citados, justifica-se a adoção desse modelo como base de referência.

## *3.1 Implementação no ATPDraw 7.0*

ATPDraw é um pré-processador que garante uma interface gráfica para o EMTP-ATP, permitindo ao usuário construir um circuito elétrico selecionando componentes específicos de sua biblioteca predefinida. O pré-processador é capaz de criar um arquivo EMTP-ATP, correspondente ao circuito esquematizado de maneira automática e precisa. Entretanto, o programa não é capaz de converter um arquivo EMTP-ATP para a interface gráfica do ATPDraw (Hoidalen 2004).

De acordo com Brasil (1996), seguindo a teoria dos circuitos acoplados, os núcleos do RSN que possuem dois enrolamentos foram representados por transformadores monofásicos saturáveis, utilizando o bloco "*Saturable 1 phase*", disponível na biblioteca do ATPDraw. Nele é possível inserir as características de saturação do núcleo, além de exportar seus dados para um arquivo externo.

Em contrapartida, não há na biblioteca do ATPDraw um bloco para transformador monofásico saturável de três enrolamentos, de modo que, a fim de modelar os núcleos com três enrolamentos, de acordo com a Fig.2, foram necessárias adaptações utilizando elementos adicionais, tal como mostra a Fig.4, na qual se exibem os modelos dos dois tipos de núcleo.

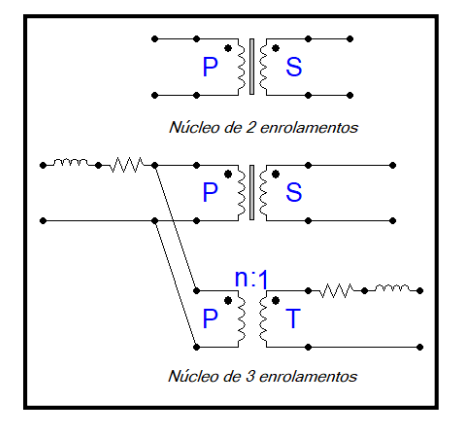

Fig. 4 Representação dos núcleos de dois e três enrolamentos no ATPDraw.

Para essa representação adaptada dos núcleos de três enrolamentos, utiliza-se o transformador saturável de dois enrolamentos com a impedância de dispersão primária próxima de zero, a fim de que se possa representá-la separadamente e desenhar a derivação do circuito que leva a um transformador ideal, o qual relaciona as tensões do primário e do terciário. A impedância do terciário é representada também de forma separada e a do secundário pode ser inserida diretamente no campo correspondente do bloco do transformador saturável.

Ressalta-se que, no bloco do transformador saturável de dois enrolamentos, a impedância de dispersão do primário não pode ser nula, ou seja, a resistência e a indutância não podem ser simultaneamente nulas. Sendo assim, foi necessário atribuir a pelo menos um desses parâmetros um valor muito pequeno, de 1E-5 Ohms. Uma vez modelados os dois tipos de núcleo, basta dispor de três cópias do núcleo de dois enrolamentos e seis do núcleo de três enrolamentos, ligando seus terminais de acordo com o diagrama esquemático da Fig.3. Esse mesmo procedimento é adotado nas implementações seguintes.

## *3.2 Implementação no MATLAB/Simulink 2016a*

O Simulink é uma ferramenta de simulação que está integrada ao software MATLAB, capaz de modelar, simular e analisar sistemas dinâmicos (Coelho et al. 2015). Diferentemente do EMTP-ATP e MATLAB, que utilizam linhas de códigos, esta ferramenta faz uso de uma interface gráfica, onde os circuitos são formados através de diagramas de blocos, garantindo uma interface amigável para o usuário.

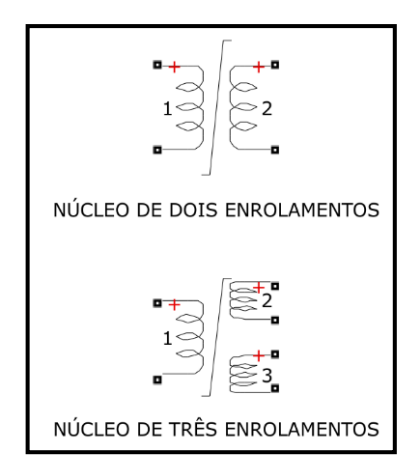

Fig. 5 Representação dos núcleos de dois e três enrolamentos no MATLAB/Simulink.

Diferentemente do ATPDraw, onde a representação do núcleo de três enrolamentos necessita de adaptações, conforme mostrado na seção anterior, no Simulink a tarefa é facilitada, já que o bloco "Saturable Transformer" é capaz de representar ambos os tipos de núcleo, com dois ou três enrolamentos, através de suas configurações internas. Devido à integração com o MATLAB, é possível criar scripts para identificar os pontos da curva de saturação dos núcleos e introduzi-los no bloco do transformador. A Fig. 5 apresenta os núcleos de dois e três enrolamentos implementados na interface gráfica do Simulink.

#### *3.3 Implementação no PSCAD 5.0*

PSCAD (*Power System Computer Aided Design)* é uma interface gráfica para o EMTDC (*Electromagnetic Transients including DC*), permitindo a construção de circuitos, simulações e análises de resultados. Junto a isso, contém uma biblioteca com diversos componentes pré-programados, além da opção de criação de modelos customizados, permitindo não só modelar novos equipamentos, como também elaborar novos designs com sua aba "*Canvas*".

Assim como no MATLAB, o PSCAD também possui blocos de transformadores monofásicos de dois enrolamentos ("*Single Phase 2 Winding Transformer*") e três enrolamentos ("*Single Phase 3 Winding Transformer*"), sendo, a princípio, capaz de representar os núcleos do RSN estudado sem a necessidade de adaptações adicionais no circuito. Porém, a representação das características do ramo de magnetização desses blocos não é tão precisa como nos outros dois *softwares*, uma vez que utiliza apenas duas retas, uma para a região saturada e outra para a região não saturada, as quais são obtidas através de apenas três informações: a reatância arnúcleo, que fornece a inclinação na região saturada; a corrente de magnetização, que é o valor  $I_{\omega}$  da Fig.1; e a tensão de joelho, que é o valor V<sub>s</sub> da Fig1. A primeira reta fica definida entre a origem e o ponto  $(V_s,I_\phi)$  e a segunda é a reta com a inclinação fornecida e que passa esse ponto. Além disso, como a curva de magnetização utilizada no ATP é uma curva de valores de pico de fluxo versus corrente, é necessário obter uma curva tensão versus corrente, em valores eficazes, para utilização desses blocos de transformadores saturáveis

Embora suficiente para a maioria das aplicações, essa representação simplificada da curva de saturação, além de requerer a conversão dos dados da curva, não produziu resultados satisfatórios em comparação aos outros programas, de forma que tornou-se necessário adaptar a representação da curva de saturação por meio de um bloco separado: o elemento "*Saturable Reactor*", que, a despeito do nome, é, basicamente, um indutor saturável, o qual será ligado em paralelo aos enrolamentos primários de cada núcleo, representando a parte reativa dos ramos de magnetização.

Para viabilizar essa adaptação, é necessário utilizar os blocos "*Single Phase 2 Winding Transformer*" e "*Single Phase 3 Winding Transformer*" com as abas "*Saturation*" desativadas, já que as características de saturação serão adicionadas no bloco "*Saturable Reactor*", dessa vez sem a necessidade de conversão, uma vez que este elemento também aceita curvas de λ x i. Além disso, tal como na adaptação realizada para o ATPDraw, as impedâncias de dispersão do primário não são inseridas diretamente nos blocos dos transformadores, mas representadas separadamente para que se possa manter o circuito como na Fig.2, com o ramo de magnetização à direita do ramo de dispersão. Mais uma vez, os valores inseridos para a impedância do primário não podem ser exatamente nulos, mas apenas suficientemente pequenos.

A esse ponto, torna-se evidente que a utilização dos blocos de transformador saturável nativos do PSCAD para a aplicação em questão requer uma série de adaptações, as quais poderão, inclusive, levar a imprecisões nos modelos. Sendo assim, a

alternativa para evitar essas tentativas de adequação dos modelos existentes aos propósitos almejados é a elaboração de um modelo próprio, com base na representação individual de cada elemento que compõe o diagrama da Fig.2. Com essa abordagem, o transformador é representado por partes, com os ramos de dispersão de cada enrolamento e o ramo de magnetização ligados a um transformador ideal, tal como mostra a Fig.6. No PSCAD, o transformador ideal é representado pelo bloco "*Ideal Ratio Changer"*, que é um conjunto de fontes de tensão e corrente controladas, o qual estabelece a relação de transformação entre o primário e o secundário. A fonte de tensão do secundário é controlada pela do primário e a fonte de corrente do primário é controlada pela do secundário.

Outro detalhe dessa implementação é que o PSCAD não aceita valores negativos para o indutor, de forma que, a reatância de dispersão do primário dos núcleos de três enrolamentos, cujo valor é negativo para o caso em estudo, de acordo com a Tabela 1, precisa ser representada por meio de um capacitor. Os valores inseridos nos indutores e capacitores são de indutâncias, em H e Capacitâncias, em F, ao invés de valores de impedâncias, em ohms, como no ATPDraw e MATLAB, de modo que, com essa forma de implementação, também é necessário realizar externamente a conversão desses parâmetros.

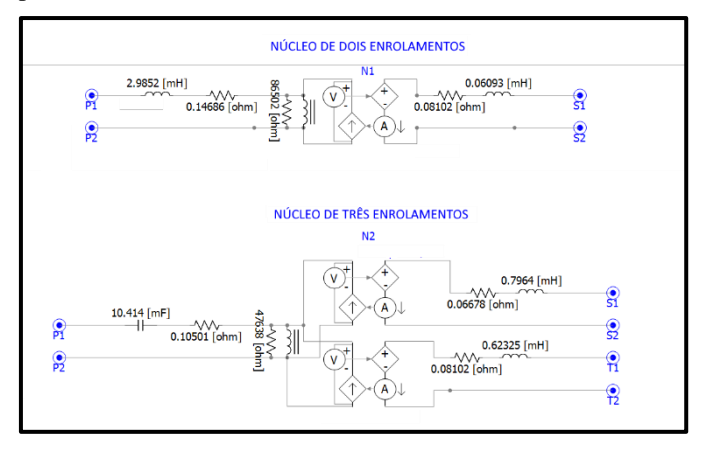

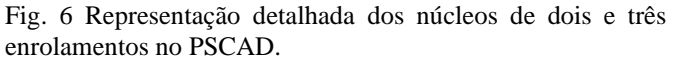

Apesar da melhor acurácia, a representação detalhada proposta resulta em um circuito de diagrama bastante denso, quando montada a estrutura completa da Fig.3. Nessa situação, a facilidade de criação de blocos customizados proporcionada pelo PSCAD, mostra-se uma grande vantagem em relação aos demais programas utilizados. Ressalta-se que tanto no ATPDraw como no Simulink também é possível a criação de tais estruturas, mas no PSCAD esse processo é facilitado, inclusive no aspecto da customização da aparência externa do bloco. Tal prerrogativa foi utilizada para representar os núcleos de maneira semelhante aos do diagrama da Fig.3, conforme mostra a Fig. 7.

Outra grande vantagem, além do aspecto gráfico, é a simplificação da inserção de parâmetros, uma vez que não é necessário repetir o processo de configuração dos elementos que representem núcleos idênticos entre si. Com os blocos customizados, basta criar cópias dos núcleos com parâmetros

idênticos e conectá-los adequadamente. No caso em estudo, três cópias do núcleo de dois enrolamentos e seis do núcleo de três enrolamentos. Tais vantagens dessa forma de implementação no PSCAD facilitam consideravelmente a montagem do circuito.

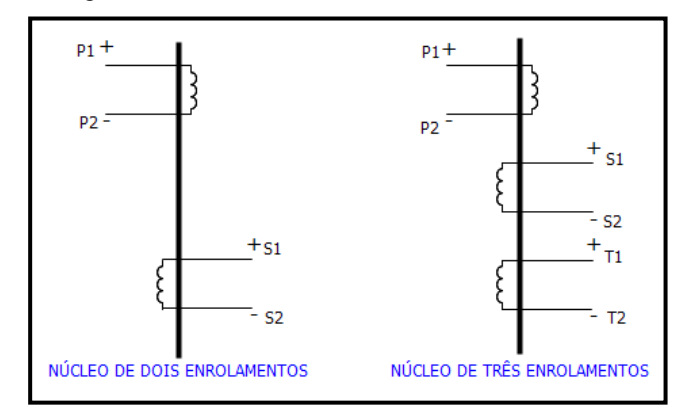

Fig. 7 Representação dos núcleos de dois e três enrolamentos no PSCAD (bloco customizado).

#### 4. VALIDAÇÃO DOS MODELOS

Para validar os modelos construídos nos programas apresentados, é necessário determinar as grandezas que serão verificadas e comparar os resultados obtidos com a resposta do RSN modelado originalmente, utilizando o EMTP-ATP.

Serão utilizados como parâmetro de comparação entre as implementações a corrente injetada pela fase "A" no primário do núcleo N1 do RSN e a corrente que percorre o trecho que conecta o secundário do núcleo N1 com o terciário do N9.

| Parâmetros                             | Núcleos 2<br>Enrolamentos | Núcleos 3<br>enrolamentos   |  |
|----------------------------------------|---------------------------|-----------------------------|--|
| Impedância<br>Primário                 | $0.1469 + j1.1254 \Omega$ | $0.1050 - j0.2547$ $\Omega$ |  |
| Impedância<br>Secundário               | $0.0810 + j0.0230 \Omega$ | $0.0668 + j0.3002 \Omega$   |  |
| Impedância<br>Terciário                |                           | $0.0810 + j0.2350 \Omega$   |  |
| Resistência de<br>Magnetização         | $86502 \Omega$            | 47638 Ω                     |  |
| Relação de<br>Transformação<br>(N1/N2) | 380/152                   | 282/150                     |  |
| Relação de<br>Transformação<br>(N1/N3) |                           | 282/150                     |  |
| <b>Fluxo Inicial</b>                   | 41.057 Wb/esp             | 30.468 Wb/esp               |  |
| Corrente<br>Inicial                    | 189.47 A                  | 255.32 A                    |  |

**Tabela 1. Dados de entrada do EMTP-ATP**

Conforme já apresentado, para o RSN em estudo, os núcleos de dois enrolamentos são idênticos entre si, assim como os de três enrolamentos, de modo que há somente dois tipos de núcleo. As Tabelas 1 e 2 apresentam os dados de entrada para cada tipo de núcleo, implementados na simulação original (EMTP-ATP). Em todas as simulações, o RSN é alimentado

por uma fonte trifásica de tensão equilibrada, com amplitude de 59.15 kV e frequência de 60 Hz.

**Tabela 2. Curvas de saturação do EMTP-ATP**

| Núcleos de 2 enrolamentos |                     | Núcleos de 3 enrolamentos |                     |  |
|---------------------------|---------------------|---------------------------|---------------------|--|
| i(A)                      | $\lambda$ (Wb-turn) | i(A)                      | $\lambda$ (Wb-turn) |  |
| 0.051901609               | 8.0318357           | 0.069938338               | 5.9604675           |  |
| 0.22708792                | 31.324247           | 0.37495978                | 23.842047           |  |
| 0.49201505                | 33.734612           | 0.66299901                | 25.034633           |  |
| 0.82654769                | 34.739662           | 1.1137877                 | 25.780486           |  |
| 1.1450385                 | 35.343076           | 2.0578379                 | 26.527224           |  |
| 2.4663196                 | 36.351342           | 3.7953039                 | 27.126378           |  |
| 4.4718932                 | 37.161047           | 6.0259553                 | 27.577409           |  |
| 10.015941                 | 38.584663           | 13.496658                 | 28.633881           |  |
| 20.016163                 | 39.42043            | 26.972134                 | 29.254108           |  |
| 40.016218                 | 39.686419           | 53.922563                 | 29.4515             |  |

## *4.1 EMTP-ATP*

A Fig. 8 apresenta os valores obtidos para a corrente da fase "A", de acordo com as condições de sistema consideradas. Percebe-se, na Fig. 8, a distorção causada pela operação do RSN, o que é esperado para esse equipamento. A Fig. 9 ilustra a corrente no trecho entre o secundário do núcleo "N1" e o terciário do núcleo "N9". Assim como na fase "A", a corrente exibida na Fig. 9 não é senoidal, de acordo com a operação normal do RSN.

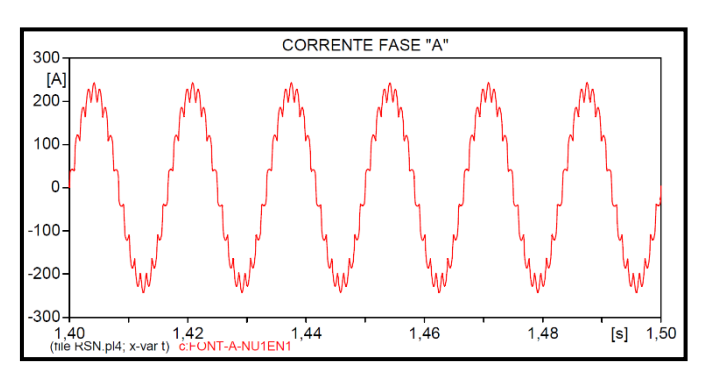

Fig. 8 Corrente da fase "A" para a simulação no EMTP-ATP.

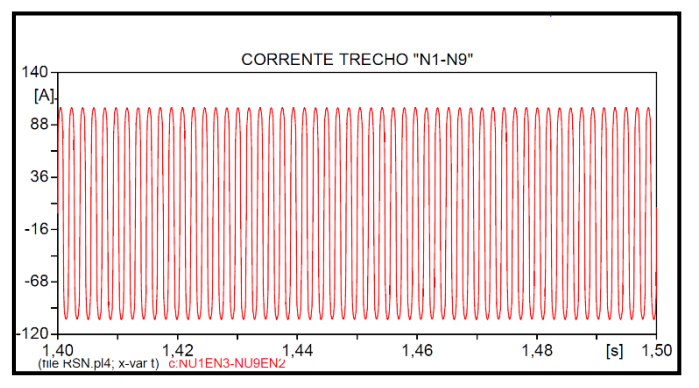

Fig. 9 Corrente do trecho "N1-N9" para a simulação no EMTP-ATP.

#### *4.2 ATPDraw*

A Fig. 10 expõe a corrente da fase "A", enquanto a Fig. 11 apresenta a corrente do trecho N1-N9, ambas obtidas através da simulação do RSN utilizando o ATPDraw.

Dentre os programas utilizados, o ATP, tanto em sua versão em linha de código como na versão gráfica, foi o que apresentou melhores tempos de simulação, principalmente por conta do cálculo de condições iniciais de acordo com os valores de fluxo e corrente iniciais fornecidos, o que permite que a simulação já inicie em regime permanente.

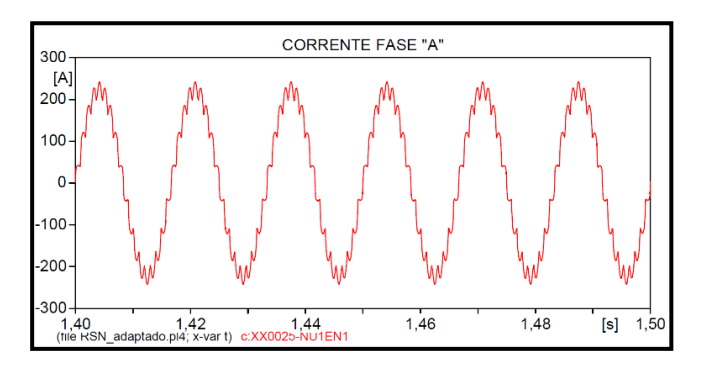

Fig. 10 Corrente da fase "A" para a simulação no ATPDraw.

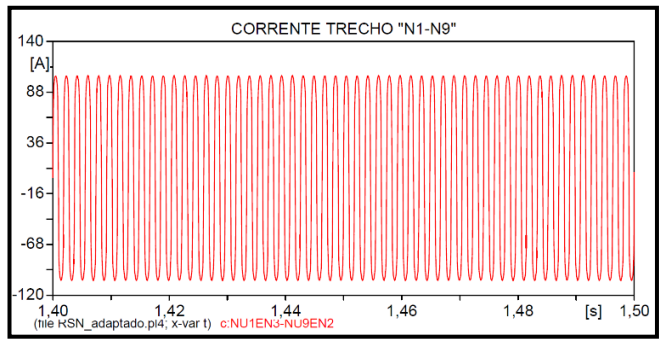

Fig. 11 Corrente do trecho "N1-N9" para a simulação no ATPDraw.

# *4.3 MATLAB/Simulink*

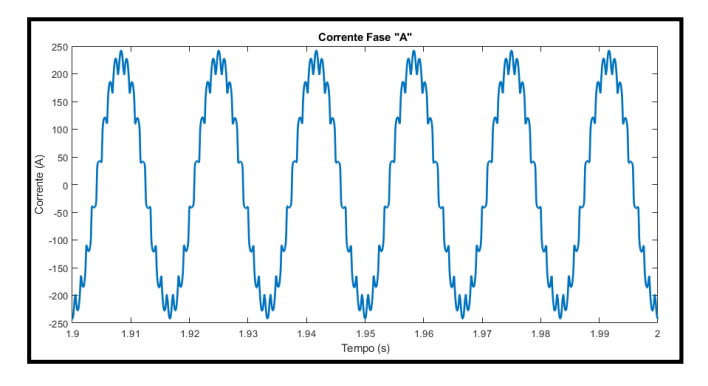

Fig. 12 Corrente da fase "A" para a simulação no MATLAB/Simulink.

As correntes na fase "A" e no trecho N1-N9 estão exibidas na Fig. 12 e na Fig. 13, respectivamente, ambos os gráficos obtidos com a utilização do MATLAB/Simulink. Destaca-se que nesse *software* o tempo necessário para execução da simulação foi perceptivelmente maior que nos outros dois.

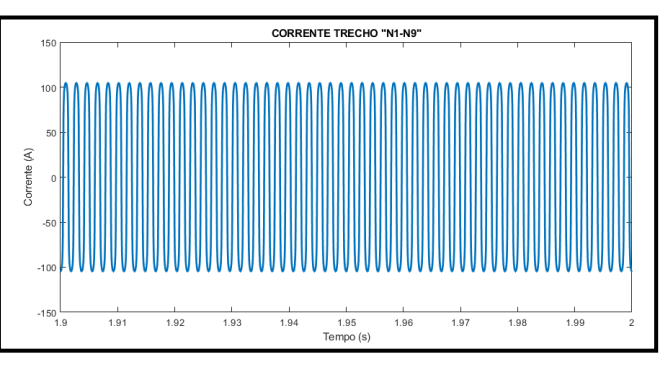

Fig. 13 Corrente do trecho "N1-N9" para a simulação no MATLAB/Simulink.

## *4.4 PSCAD*

A corrente da fase "A" e no trecho N1-N9 estão exibidas na Fig. 14 e na Fig. 15, respectivamente, ambos os gráficos obtidos com a utilização do PSCAD e apresentando valores de corrente em kA. É importante ressaltar que tanto o PSCAD quanto o MATLAB, diferentemente do ATP, não iniciam suas simulações em regime permanente, de modo que é necessário simular mais tempo para alcançar o regime.

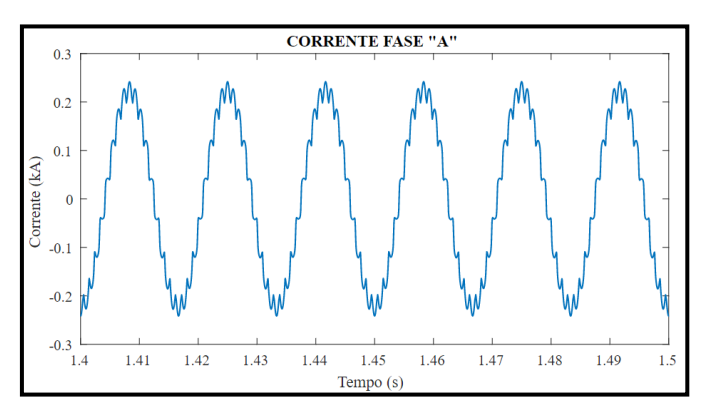

Fig. 14 Corrente da fase "A" para a simulação no PSCAD.

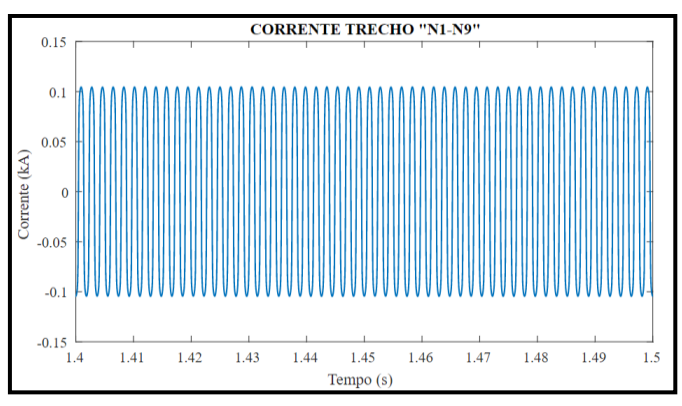

Fig. 15 Corrente do trecho "N1-N9" para a simulação no PSCAD.

#### *4.5 Comparação entre os modelos*

A partir dos resultados obtidos para cada uma das grandezas medidos nos diferentes *softwares*, foi construída a Tabela 3.

|                     | Corrente | Corrente | Erro     | Erro    |
|---------------------|----------|----------|----------|---------|
| Modelo              | Fase "A" | $N1-N9$  | Fase "A" | $N1-N9$ |
|                     | (A)      | (A)      | (% )     | (% )    |
| EMTP-<br><b>ATP</b> | 242.36   | 104.95   |          |         |
| <b>ATPDraw</b>      | 241.75   | 104.65   | 0.25     | 0.29    |
| Simulink            | 242.35   | 105.00   | 0.004    | 0.048   |
| <b>PSCAD</b>        | 241.84   | 104.53   | 0.21     | 0.34    |

**Tabela 3. Valores máximos de corrente e erro relativo**

Os dados apresentados na Tabela 3 informam os valores de pico das correntes, em cada caso, e o erro relativo, em relação a medição do modelo EMTP-ATP. Todas as análises são realizadas em regime permanente.

Da Tabela 3, percebe-se que todos os resultados obtidos para os modelos em análise apresentaram valores próximos ao do modelo original (EMTP-ATP), com o erro relativo sempre se mantendo inferior a 1%. É notável que a implementação no Simulink obteve os menores erros, a despeito do que se esperava, uma vez que o ATPDraw é apenas uma interface gráfica para o EMTP-ATP, e, portanto, deveria apresentar os melhores resultados. Entretanto, é importante salientar que o Simulink já possuía modelos prontos de transformadores saturáveis monofásicos de três enrolamentos, enquanto no ATPDraw foram necessárias adaptações para representar esse elemento, as quais certamente provocaram as discrepâncias observadas.

#### 6. CONCLUSÕES

Este artigo buscou realizar uma análise da capacidade de três *softwares* dotados de uma interface gráfica para representar acuradamente um modelo de RSN proposto pelo LDSP-UFPE e demonstrar as particularidades da implementação em cada um deles, como parte dos estudos desenvolvidos para um projeto de Pesquisa & Desenvolvimento em parceria com Chesf.

Ainda é possível pontuar este material como uma contribuição no que diz respeito a aplicação do *software* PSCAD, que mesmo se demonstrando como uma ferramenta bastante completa e competente, possui uma quantidade reduzida de materiais de apoio ao seu respeito, como guias de uso e exemplos avançados de sua utilização.

No que diz respeito aos resultados obtidos por cada programa, foi perceptível uma concordância entre as representações, a qual é indicada pelos baixos valores de erro exibidos na Tabela 3 e pelo comportamento das curvas de corrente, que além de serem bastante semelhantes, estão em conformidade com o esperado teoricamente para a operação deste equipamento. Sendo assim, os três *softwares*, cada um com suas qualidades e limitações, podem ser usados com êxito na representação do equipamento estudado.

Com relação às especificidades de cada programa, destaca-se que o Simulink necessitou de menos adaptações em seus

blocos para que fosse representado o RSN, mas em contrapartida o tempo necessário para realizar as simulações é muito maior do que nos outros programas. O ATPDraw, por sua vez, apresentou simulações mais rápidas, com a vantagem de já serem iniciadas em regime permanente, mas os resultados se distanciaram ligeiramente do esperado por conta das adaptações necessárias na montagem do circuito. Por fim, o PSCAD, apesar de não ter apresentado resultados tão acurados quanto os do Simulink, se mostrou bastante flexível, em virtude de sua capacidade superior de criação e customização de blocos.

#### AGRADECIMENTOS

Os autores manifestam seu agradecimento a Chesf pelo apoio financeiro, oriundo do P&D do RSN, e ao LDSP/UFPE por promoverem as condições necessárias que tornaram o desenvolvimento deste artigo possível

#### REFERÊNCIAS

Brasil, D. O. C. (1996). Aplicação de Reatores Saturados em Sistemas de Transmissão, Dissertação de Mestrado, UFPE.

Coelho, J. P., e Pinho, T. (2015). *Introdução ao Simulink: Aplicações na engenharia.* Bragança, Portugal. Disponível em:<https://www.ipb.pt/~jpcoelho/CCD/documento.pdf>

Dias, T. C. (2016). Aplicação de Limitadores de Correntes de Curto-Circuito Pirotécnicos em Sistemas Elétricos Industriais, Dissertação de Mestrado, UNIFEI.

Fonte, L. A. M. (1997). Reatores Saturados; Alguns Aspectos Operacionais e de Projeto, Dissertação de Mestrado, UFPE.

Fonte, L. A. M. (2004). Desenvolvimento de Reatores com Saturação Natural para Aplicação em Sistemas de Potência, Tese de Doutorado, UFPE.

Friedlander, E. (1956). Principle and Analysis of a Stabilized Phase Multiplier Type of Magnetic Frequency Convertor, Electrical Energy, vol. I, pp. 55-66.

Høidalen , H. K. (2004). New features in ATDraw ver. 4.0 for advanced simulation of Electromagnetic Transients in Power Systems. Graz, Áustria.

Maia, M. J. A., Jr., M. A. C. e Fonte, L. A. M. (2005). Compensação Não-Linear de Reativos em Linhas de Transmissão por Reator Saturado, III CITENEL, Florianópolis, SC, Brasil.

Pacheco, J. M., Oliveira J. C., Vasconcellos, A. B., Apolônio R., Miranda, N. R. O. e Pereira, E. S. (2007). Projeto e Análise Desempenho de um Reator Saturado de 570 kVAr e 13,8 kV para Regulação de Tensão, VII CBQEE, Santos, SP, Brasil.

Vasconcellos, A. B., Santilio, F.P., Kawaphara, M.K., Pacheco J. M., Apolônio, R., Oliveira, J. C. e Carvalho, J. E. (2009). Análise Técnica Comparativa Sobre o Emprego de Reatores Saturados e Lineares para a Regulação da Tensão em Sistemas de Transmissão Radiais, VII CBQEE, Santos, SP, Brasil.